### RUBY ON GOOGLE CLOUD PLATFORM

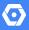

TRY IT FREE (HTTPS://CONSOLE.CLOUD.GOOGLE.COM/FREETRIAL)

VIEW DOCUMENTATION (HTTPS://CLOUD.GOOGLE.COM/RUBY/DOCS)

# Ruby tools to build cloud-native apps, deploy at scale, and analyze data

- ✓ Build planet-scale web apps and APIs
- Use Google's machine learning APIs with native library support
- Run containerized applications at scale
- Orchestrate infrastructure with Puppet and Chef

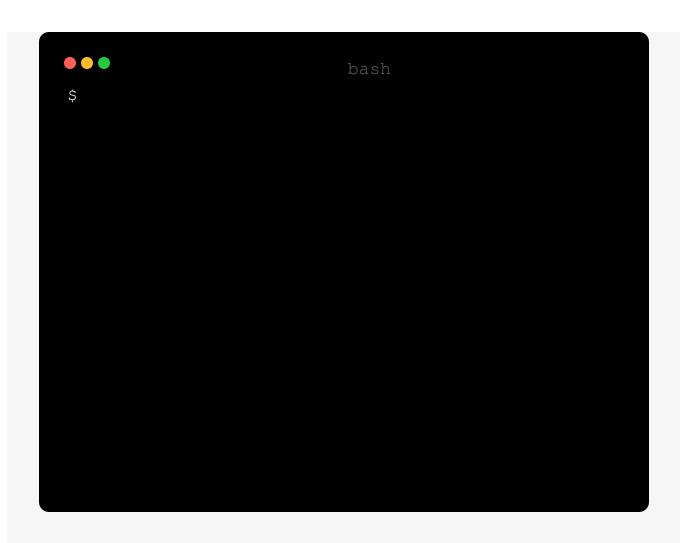

# LOVINGLY-CRAFTED RUBY GEMS

Take advantage of our APIs and services using the Google Cloud Ruby Gems and test run our code samples.

Upload files to Google Cloud Storage

1 Install

gem install google-cloud-storage

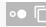

2 Set up a Cloud Platform Console project

Sign in (https://accounts.google.com/Login) to your Google Account.

If you don't already have one, <u>sign up for a new account</u> (https://accounts.google.com/SignUp).

Set up a Cloud Console project.

### **SET UP A PROJECT**

#### Click to:

- Create or select a project.
- Enable the Cloud Storage API for that project.
- Create a service account.
- Download a private key as JSON.

You can view and manage these resources at any time in the <u>Cloud Console</u> (https://console.cloud.google.com/).

3 Write your code

#### M/GOOGLECLOUDPLATFORM/RUBY-DOCS-SAMPLES/BLOB/MASTER/STORAGE/FILES.RB)

```
# project_id = "Your Google Cloud project ID"

# bucket_name = "Your Google Cloud Storage bucket name"

# local_file_path = "Path to local file to upload"

# storage_file_path = "Path to store the file in Google Cloud Storage"

require "google/cloud/storage"
```

storage = Google::Cloud::Storage.new project\_id: project\_id
bucket = storage.bucket bucket\_name

file = bucket.create\_file local\_file\_path, storage\_file\_path

puts "Uploaded #{file.name}"

Perform data analytics using Google BigQuery

Write custom log data to the Stackdriver API

# **RUBY QUICK STARTS**

Analyze text with the Cloud Natural Language API

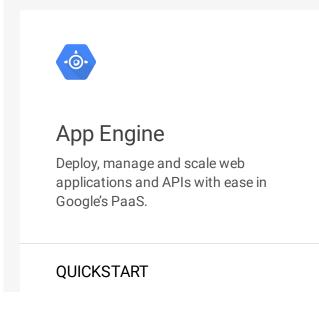

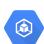

### Kubernetes Engine

Use Kubernetes to build powerful container-based application.

QUICKSTART

(https://cloud.google.com/ruby/gettingstarted/hello-world)

(https://cloud.google.com/ruby/tutorials/book shelf-on-kubernetes-engine)

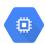

### **Compute Engine**

Use cloud-based virtual machines to build and deploy your application.

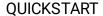

(https://cloud.google.com/ruby/tutorials/book shelf-on-compute-engine)

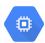

### Puppet & Chef

Use Puppet and Chef to supercharge your compute management workflow.

#### **QUICKSTART**

(https://cloud.google.com/solutions/google-compute-engine-management-puppet-chef-salt-ansible)

# QUICKLY FIND AND DEBUG ISSUES

Google Stackdriver provides powerful monitoring, logging, and diagnostics. It equips you with insight into the health, performance, and availability of cloud-powered applications, enabling you to find and fix issues faster.

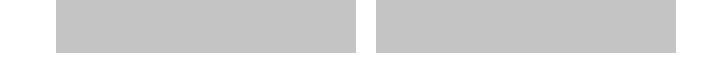

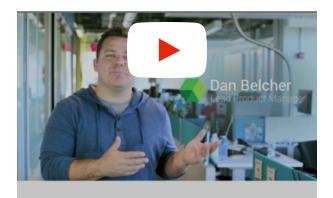

### Google Stackdriver

Unified monitoring, logging, and diagnostics for applications on Google Cloud Platform and AWS.

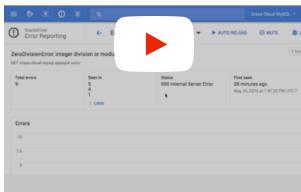

### Stackdriver Error Reporting

A walk through of getting an error alert and investigating the error in the Google Cloud Console.

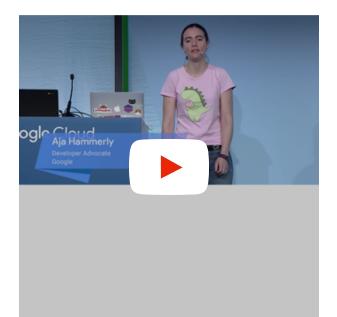

# Stackdriver Monitor, diagnose, and fix

In this video, Aja Hammerly uses Stackdriver to find and fix some subtle errors in an example app, and you'll learn how to use Stackdriver on your own projects.

### Learn more

### **Tutorials**

Ruby guides and walkthroughs

#### **LEARN MORE**

(https://cloud.google.com/community/tutorials /?q=ruby)

### APIs & Libraries

Ruby client libraries

#### **LEARN MORE**

(https://cloud.google.com/ruby/docs/reference
/)

### **Articles**

Ruby blog posts from the GCP blog

#### LEARN MORE

(https://www.google.co.in/search? q=site:cloudplatform.googleblog.com+ruby&gw s\_rd=cr&dcr=0&ei=07YSWrGoN40E8wWhj5rQB g)

### **Tools**

Ruby Tools & SDKs

#### LEARN MORE

(https://cloud.google.com/ruby/tools/)

## RUBY ON GCP COMMUNITIES

Got something to say? Join our community to ask questions, or just chat with the experts at Google who help build Ruby for Google Cloud Platform.

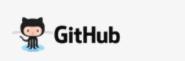

### JOIN THE CONVERSATION

(https://github.com/GoogleCloudPlatform/google-cloud-ruby)

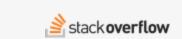

#### JOIN THE CONVERSATION

(https://stackoverflow.com/questions/tagged/gcloud-ruby)

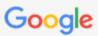

#### JOIN THE CONVERSATION

(https://groups.google.com/forum/#!forum/ru byonrails-talk)

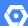

TRY IT FREE (HTTPS://CONSOLE.CLOUD.GOOGLE.COM/FREETRIAL)

VIEW DOCUMENTATION (HTTPS://CLOUD.GOOGLE.COM/RUBY/DOCS)